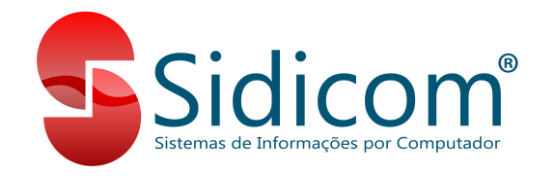

## **Fechamento diário automático**

A partir da versão 18.240 / 5.19 é possível configurarmos o S4 para que o fechamento diário seja realizado de forma automática após a conclusão com sucesso do backup automático. Para saber mais sobre como configurar o backup automático acesse esse [link.](https://www.sidicom.com.br/Tutoriais/Tutorial-backup-automatico-ditetorios-1.pdf)

Durante a configuração do backup automático, basta marcarmos a opção "Realizar fechamento após backup automático". O fechamento diário só será realizado caso o backup seja concluído com sucesso e não tivermos outros terminais com o S4 aberto no momento do backup automático.

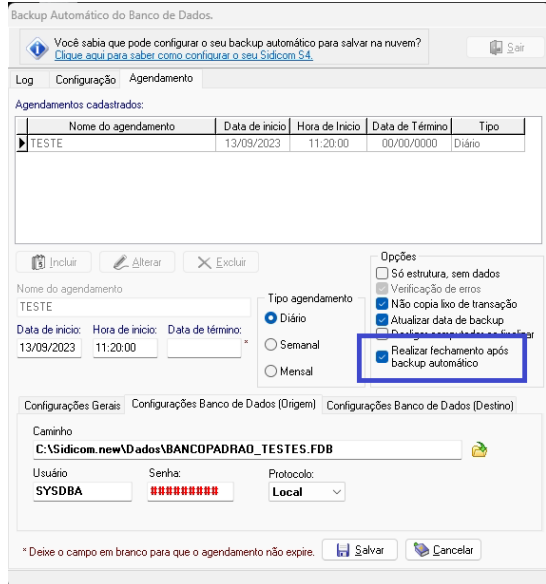